# **Kivy:**

**Cross-platform App Development for Pythonistas**

**Build and distribute beautiful Python cross-platform GUI apps with ease.**

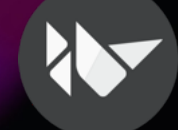

## \$ whoami

Rivy Publi rked from kivy/l en source UI f nux, macOS, A ● Python ☆

pyobjus (

rked from kivy

ccess Objective

pydal Publ

Forked from wel

A pure Python I

Python

Python

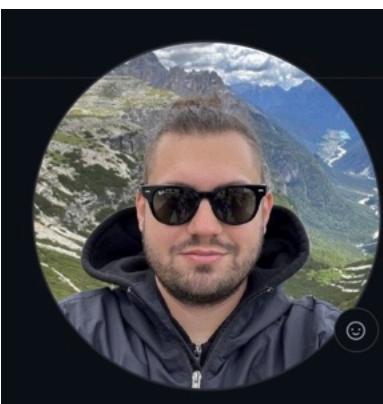

Mirko Galimberti misl<sub>6</sub>

#### **Edit profile**

At 10 followers · 2 following

- **Monza**, Italy
- □ me@mirkogalimberti.com
- $\mathcal{O}$  https://www.mirkogalimberti.com
- $\blacktriangleright$  @m1sl6

#### **Achievements**

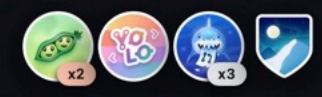

(Beta) Send feedback

**Organizations** 

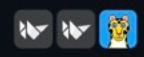

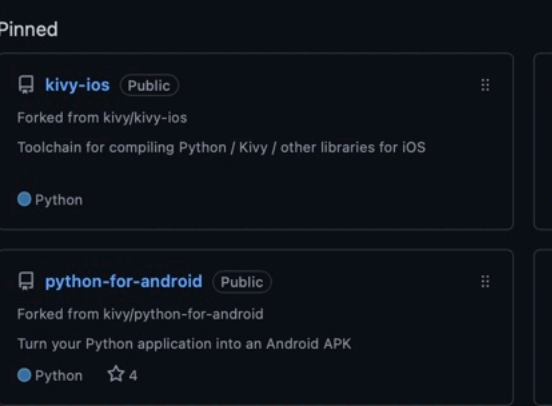

py4web Public Forked from web2py/py4web

 $\bullet$ HTML

#### 399 contributions in the last year

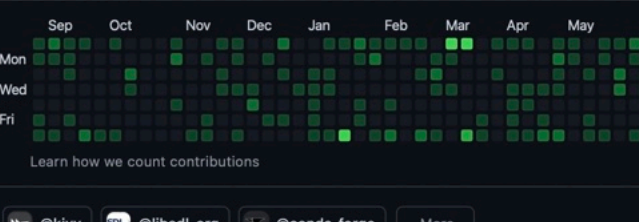

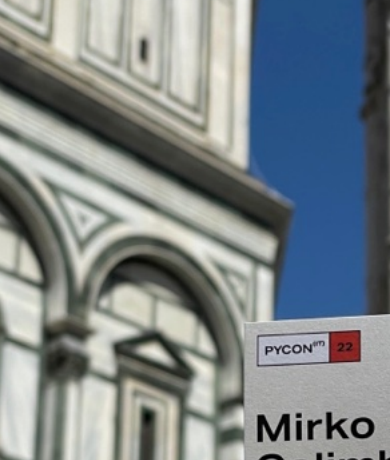

## Galimberti

Parti

dict(sat\_sun="Kivy Core Developer", mon\_fri="Full Stack Pythonista")

**SHOWS** 

in.

**ADDIE** 

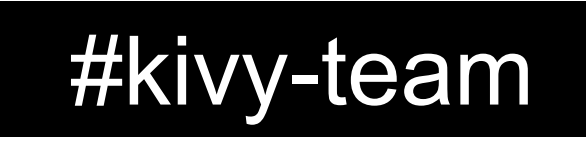

but currently lives in the Netherlands.

On Discord, he's known as @tshirtman.

#### **Core Developers**

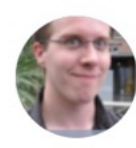

#### **Mathieu Virbel**

He became a programming expert from working in IT for years before starting with Kivy. He's French, and founded Melting Rocks. On Discord, he's known as @tito.

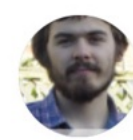

#### **Alexander Taylor**

He is a software engineer, with a little time to make fun graphical interfaces. He lives in the UK. On Discord, he's known as @inclement.

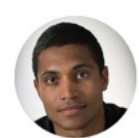

#### **Andre Miras**

Linux geek and open source addict, he works as a software architect and lives in Spain. On Discord, he's known as @AndreMiras.

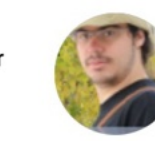

### **Matthew Einhorn**

**Gabriel Pettier** 

He is a developer using Kivy with Python to automate scientific research. He lives in the eastern USA. On Discord, he's known as @matham.

He is an Information Systems engineer. He's from France,

#### Mirko Galimberti

He is a Full Stack Developer and lives in Italy. Kivy helped him to speed up the App development process while keeping high standards. On Discord, he's known as @m1sl6.

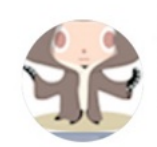

#### Akshay Arora He is a freelance developer. He is from India. On Discord, he's known as @quanon.

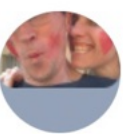

#### **Richard Larkin**

Richard is an educational software developer (B.Sc, Hons) from South Africa. He likes being silly, meditating, music and hugging fluffy things. On Discord, he's known as @ZenCODE.

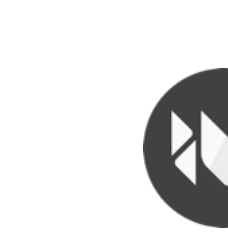

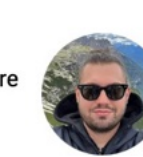

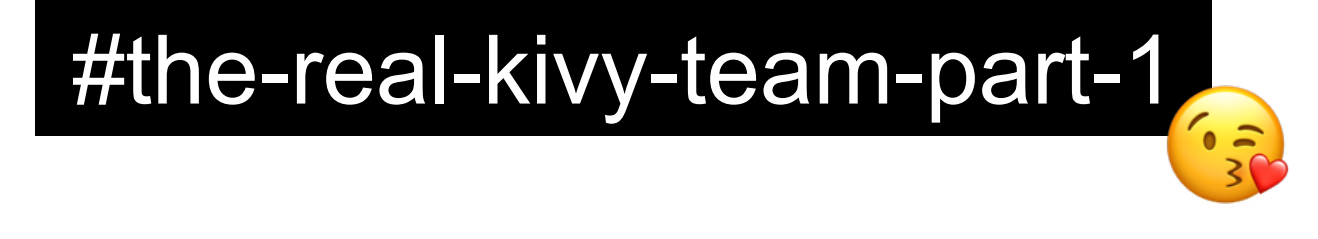

## **475 + 219 + 66 + 103 + 70 …**(and counting)

## code contributors

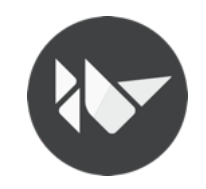

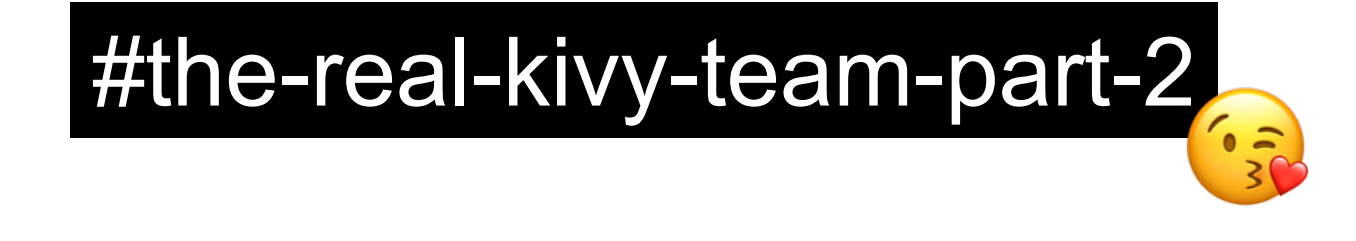

# Sponsors and Supporters 195 (and counting)

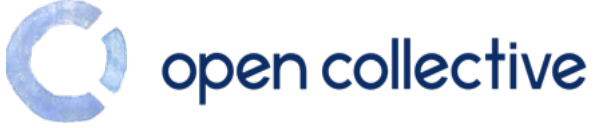

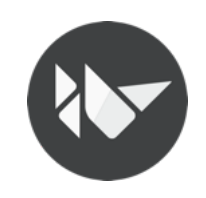

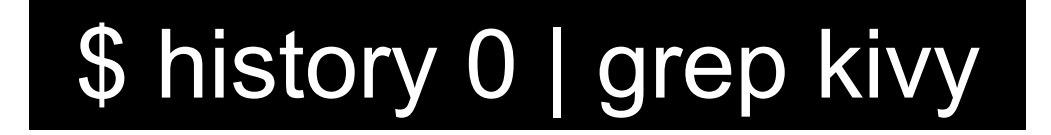

I guess we can consider the commit 1f2fb6eb41651e4d10cb51c24a24af66be37606d as the **Kivy** birthday.

Which is dated 2010-11-03

Almost 13 years ago. Wow!

But everything started from a project on which **tito** was already working on at that time…

PyMT (Python Multitouch) (https://github.com/tito/pymt) Created in 2007

16 years ago!

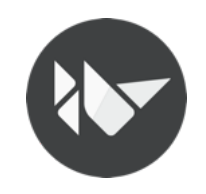

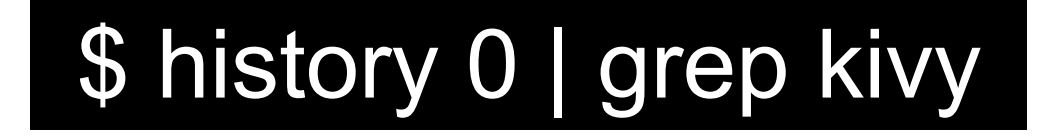

*"Kivy is made for today and tomorrow. Novel input methods such as Multi-Touch have become increasingly important. We created Kivy from scratch, specifically for this kind of interaction …"*

Well, that statement has been added a quite long time ago to our docs, and still look **fresh**, even if the most important things may have changed meanwhile, as the framework evolved (**and is evolving**) with the tech.

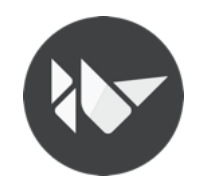

## l Ok **Kivy** looks like a **robust** and **long-maintained** project.

# But ... why we should choose **Kivy** for **App Development**?

And **how** I can **persuade** my coworkers (or **myself**) to **drop non-pythonic** ways to **develop**  mobile and desktop **apps**?

## Kivy is cross-platform

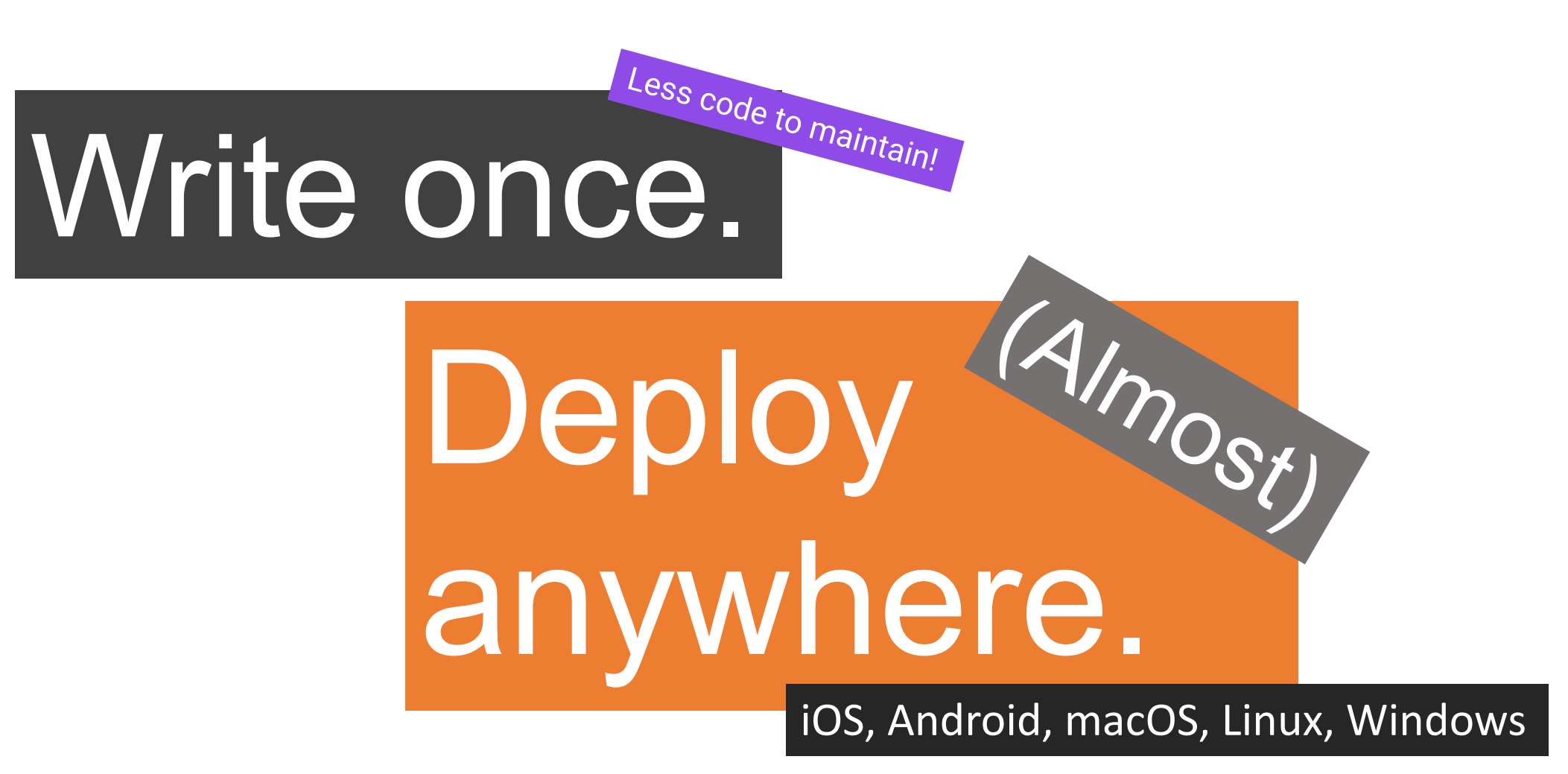

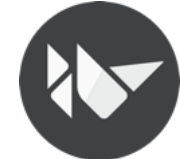

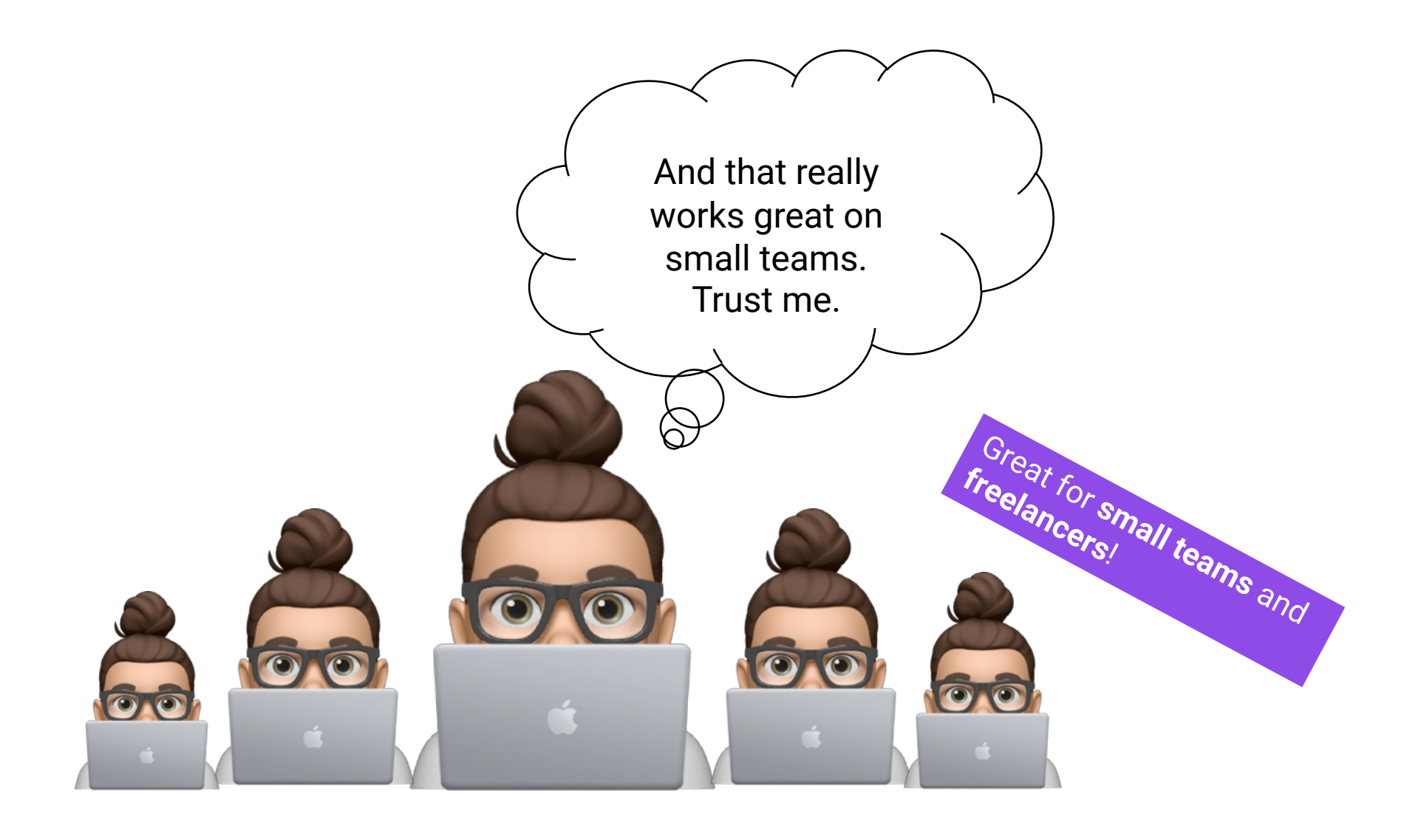

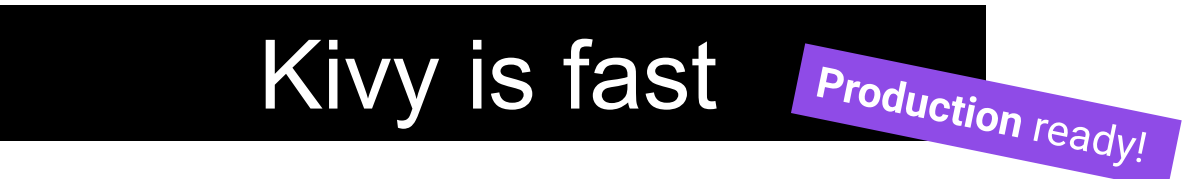

### Time-critical functionalities are implemented in **Cython**.

GPU Accellerated (when it makes sense)

### Intelligent algorithms to minimize costly operations

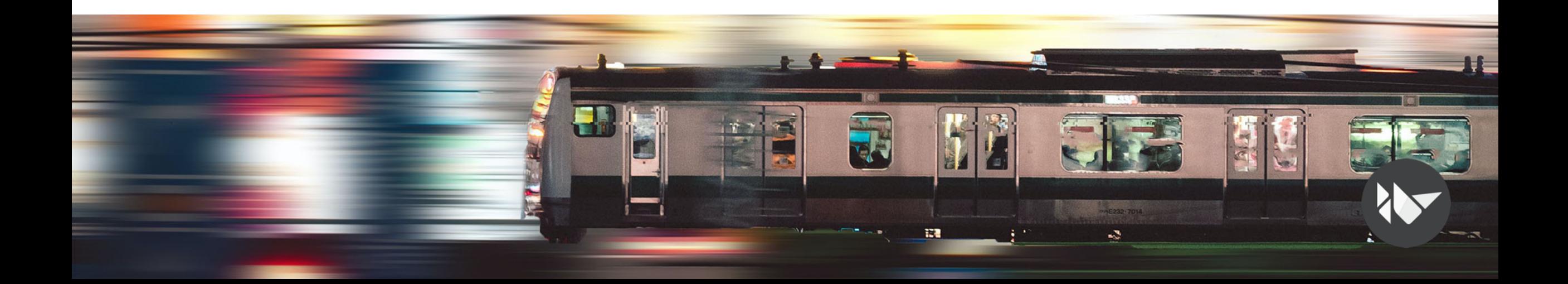

## Kivy is business friendly

**Kivy** is released under the **MIT License** and is **100%** free to use and is professionally developed, backed and maintained.

**Companies** and **individual** are using **Kivy** for their projects **everyday**.

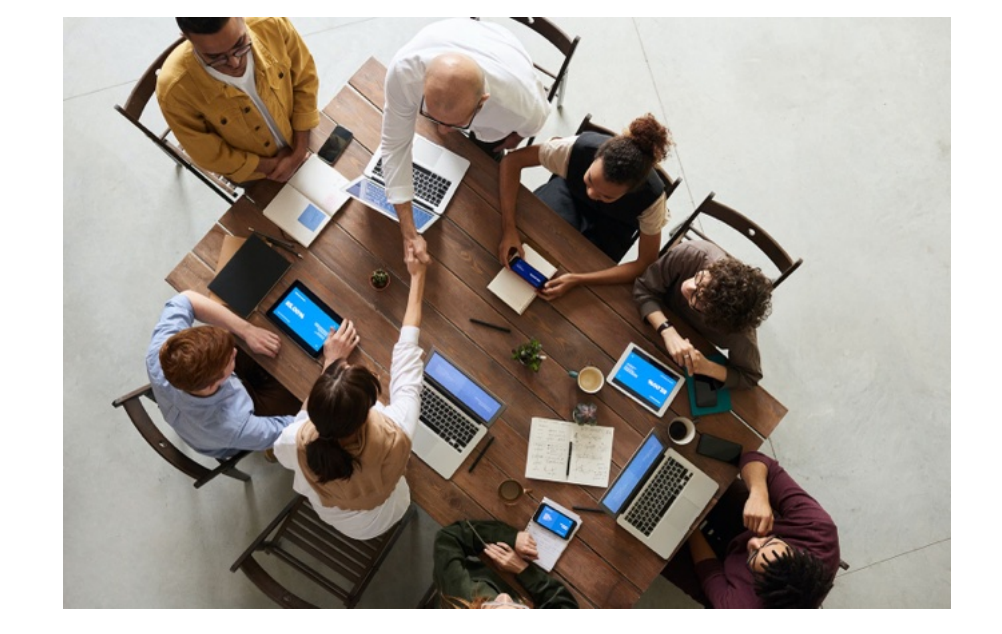

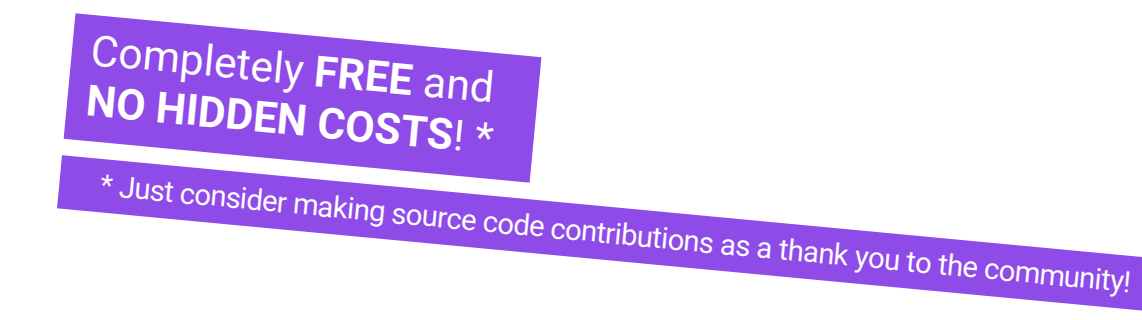

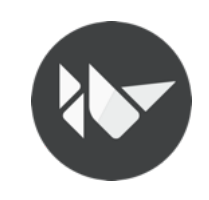

## Kivy makes Pythonistas Happier

As a Pythonistas, we're open-minded, so we're probably good to switch to another language to develop (mobile or desktop) GUI APPs.

## But, if we can just avoid that ...

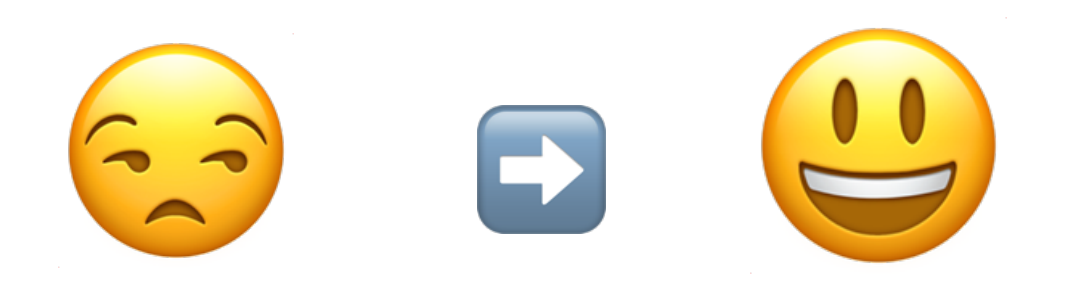

"An happier software developer is less prone to generate bugs"

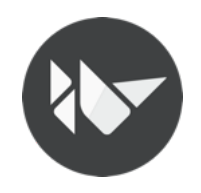

# TAKE A/FULL **BREATHE …**

\* SAFELY

# … AND LET'S DISCOVER THE KIVY ECOSYSTEM \*

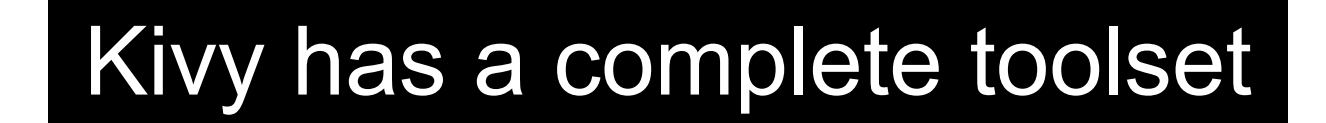

## "**kivy/kivy** is just the visible part of the iceberg"

*Mirko, 2022-08-10 22:22, Rotterdam*

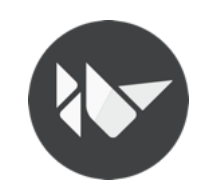

## The toolset: Overview

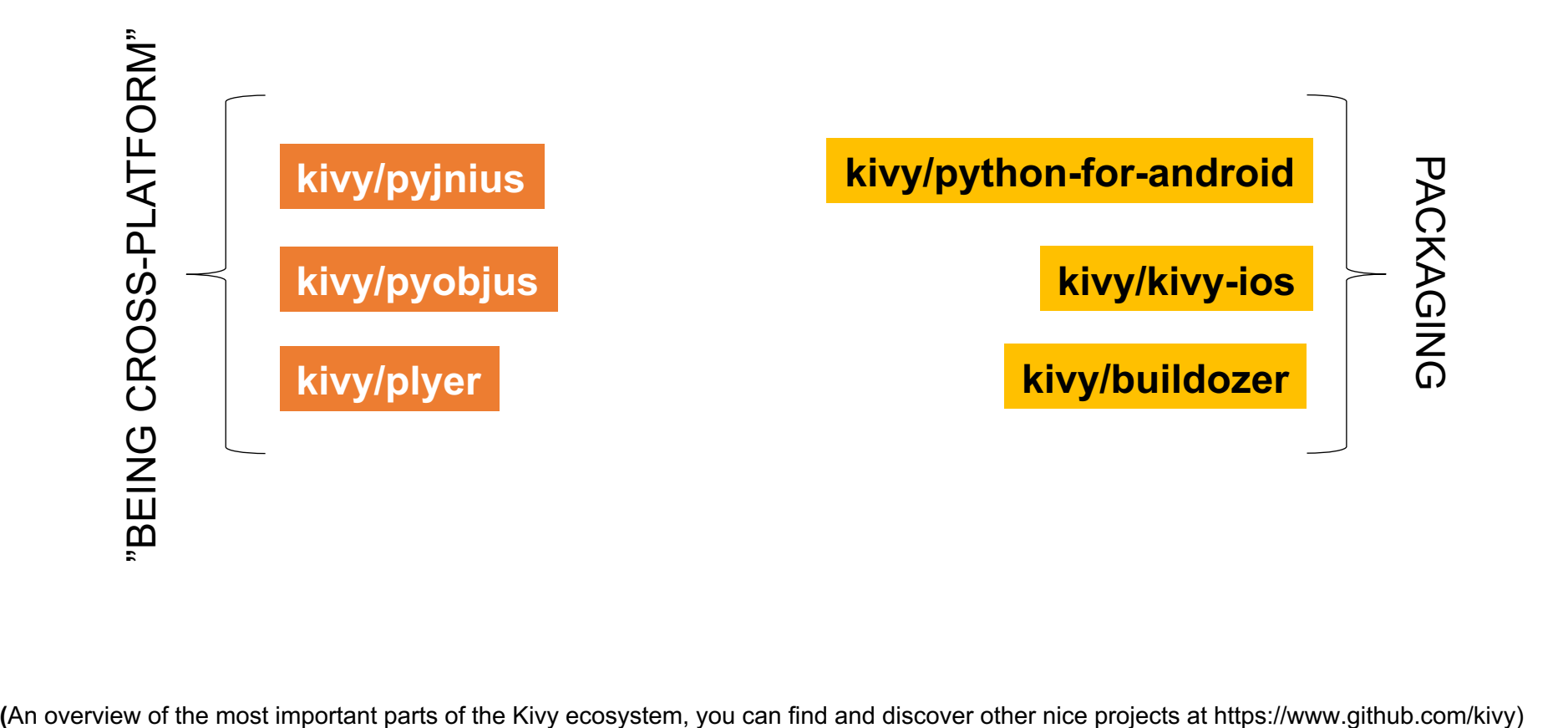

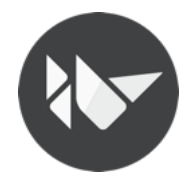

## The toolset: kivy/pyjnius

A Python module to access Java classes as Python classes using the Java Native Interface (JNI).

#### from android.runnable import run on ui thread from jnius import autoclass

#### @run\_on\_ui\_thread

```
def show toast(self):
```

```
# Load the necessary Android (and Java) classes
Toast = autoclass('android.widget.Toast')
String = autoclass('java.lang.String')
```
# Get the current Android context current\_context = autoclass('org.kivy.android.PythonActivity').mActivity

# Create a Java string and pass it to the Toast msg = String("Hello from Python!")

# Create a Toast message toast = Toast.makeText(current\_context, msg, Toast.LENGTH\_SHORT) # Display the Toast message toast.show()

Access **Android API**s and third-party **Android libraries** from **Python** !

Access **Java** classes on your **desktop** environment!

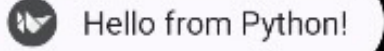

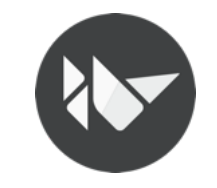

## The toolset: kivy/pyobjus

Python module for accessing Objective-C classes as Python classes using Objective-C runtime reflection.

Access **native** and third party **APIs** on **macOS and iOS** from **Python** !

from pyobjus import autoclass, objc\_str from pyobjus.dylib\_manager import load\_framework, INCLUDE

# load AppKit framework into pyojbus load\_framework(INCLUDE.AppKit)

# get NSAlert class NSAlert = autoclass('NSAlert')

# create an NSAlert object, and show it. alert =  $NSAlert.alloc(\bar{)} .init()$ alert.setMessageText\_(objc\_str('Hello world!')) alert.runModal()

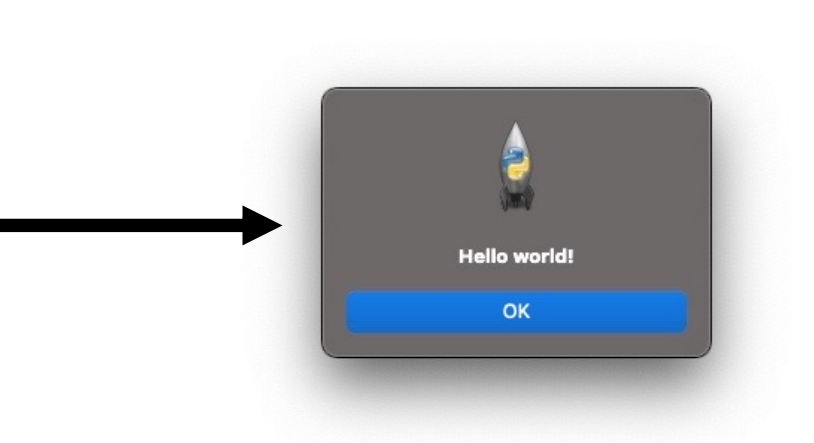

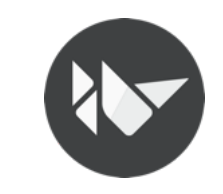

## The toolset: kivy/plyer

Pythonic alternative to **access platform-specific**  features!

Plyer is a platform-independent API to use features commonly found on various platforms, notably mobile ones, in Python.

### import plyer

# The most basic and exhaustive example (in the world) plyer.tts.speak("Hello World")

Accelerometer - Audio recording – Barometer – Battery – Bluetooth – Brightness – Call – Camera – Compass - CPU count – Devicename – Email – Flash – GPS – TTS, and so on … (full list with OS compatibility on github.com/kivy/plyer)

Leverages `pyjnius` and `pyobjus` when needed.

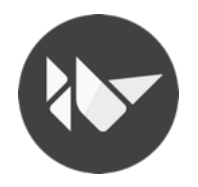

## The toolset: kivy/python-for-android

A packaging tool for **Python** apps on **Android**.

You can create your own Python distribution with the needed **modules** and **dependencies**, and **bundle** it in an **APK** or **AAB** along with your own **code and assets**.

## The toolset: kivy/kivy-ios

A packaging tool for **Python** apps on **iOS**.

You can create your own Python distribution with the needed **modules** and **dependencies**, and bundle it in an **APP** along with your own **code** and **assets**.

**So these tools are just copying my dependencies and code into an artifact that can run on Android or iOS?**

**Unfortunately is not that easy.** 

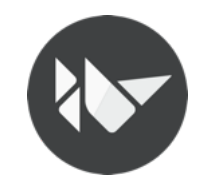

## **Whiteboard session.**

**Why is not that easy to package a Python mobile APP?**

**( under the hood )**

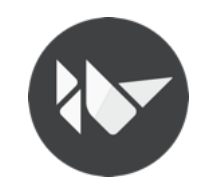

**We need to package a Python interpreter that is able to run on Android or iOS**

**We need to start the Python interpreter**

**Non-plain python packages are not available on PyPi for Android or iOS**

**On iOS, we're required to statically link everything on the main executable.**

**Not everything is available on iOS and Android (like subprocess)**

**Data scientists love libraries based on FORTRAN**

**No, Android doesn't have apt-get**

**No, iOS doesn't have brew**

*And many more …*

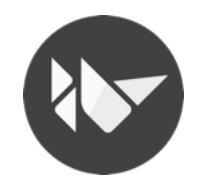

# **How we managed to fix it.**

**( We can do better, and how the whole Python community can help)**

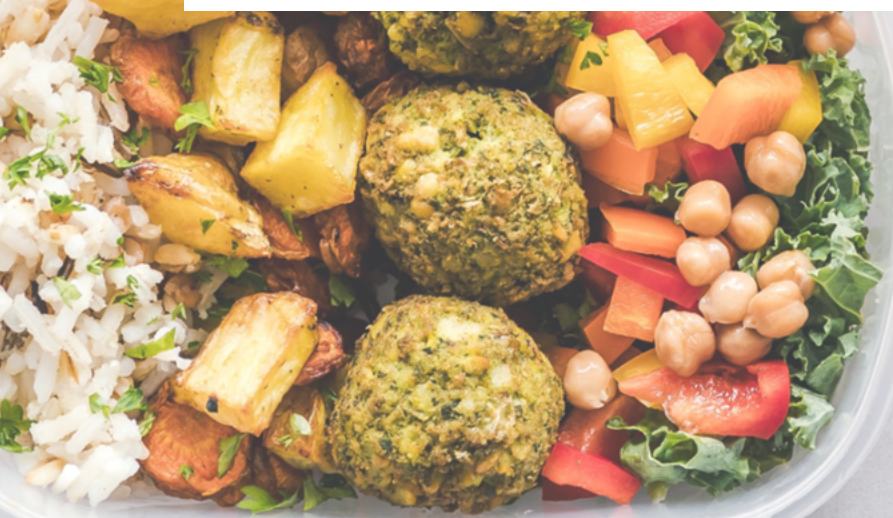

## kivy/kivy-ios and kivy/python-for-android

How they works

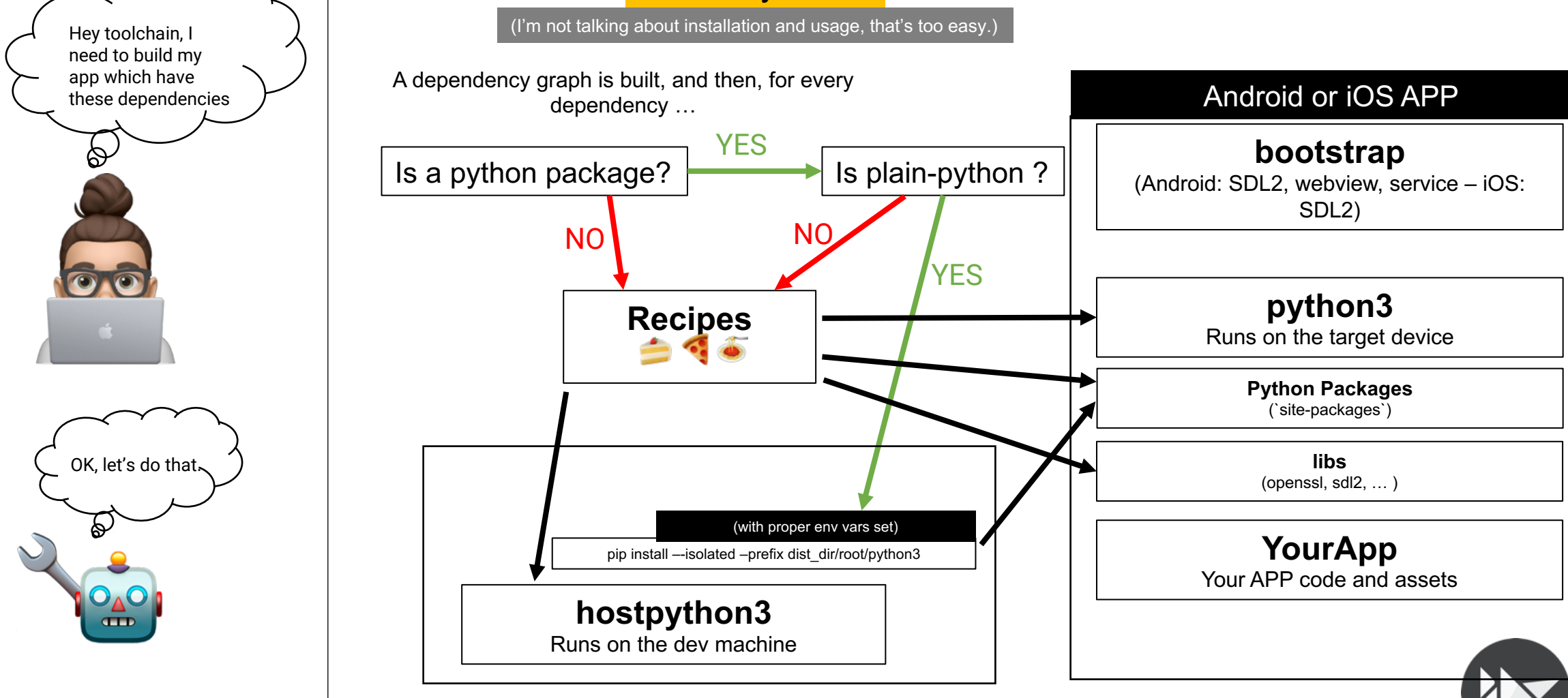

## The toolset: kivy/buildozer

A tool for creating application packages **easily**. *(*easily == *without worrying about cli flags)*

**One** single `buildozer.spec` file in your app directory, **describing your application requirements**. buildozer will use that spec to create a package for Android, iOS, macOS.

### buildozer android debug deploy run

(Hey buildozer, please build an Android artifact in debug mode, deploy it on the device and run it)

### **A small brief about the current status:**

Android: Supported macOS: Partially supported iOS: Partially supported iOS: Partially supported iUses kivy/python-for-android under the hood) (Uses kivy/axing pre-built artifact under the hood) (Uses kivy/kivy-ios under t

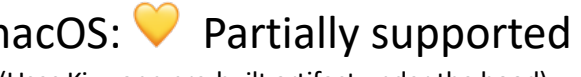

(Uses Kivy.app pre-built artifact under the hood)

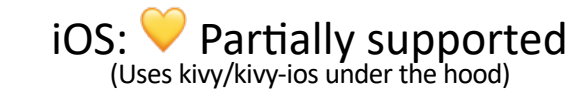

Windows:  $\bigtimes$  Help wanted Linux:  $\bigtimes$  Help wanted (Alternative: PyInstaller as documented) (Alternative: PyInstaller)

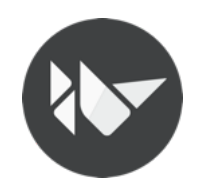

### **(a brief introduction to)**

# **The visible part of the iceberg:**

# **kivy/kivy**

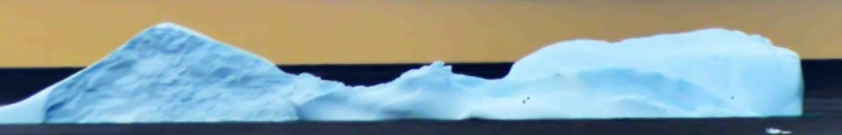

## Kivy architecture

High level Widget **Kv language Event loop Properties** Cache **Clock Gesture Core providers Graphics** Inputs Window **Vertex Buffer Motion Event** Frame Buffer Text Post processing Texture (double tap, Image Video Shader dejitter...) Instructions Audio Pygame PIL GStreamer **GLES API** GLEW Mouse **TUIO** Low level FFMpeg SDL Cairo WM\_Touch Mac Touch HIDInput **MTDev** 

### Kivy **abstracts basic tasks** such as:

- Opening a window
- Displaying **images**
- Displaying **text**
- Playing **audio**
- Getting video feed from a **camera.**
- ... and so on

This makes the **API** both **easy** to **use** and **easy** to extend.

**Most importantly**, it **allows us to use specific providers** for the respective scenarios in which your app is being run.

As an example, on macOS, Linux and Windows, there are **different native APIs for the different core tasks**.

On every platform, **Kivy chooses best core provider** to use and the to use, and you do **not need to worry about it**.

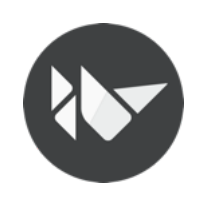

## KVLang (Kivy Design Language)

...

The **KV language** (KVlang), allows the developer to create the widget tree in a **declarative way** and to bind widget properties to each other or to callbacks in a natural manner.

It allows for very agile changes to your UI. It facilitates **separating** the **logic** of your application and its **User** 

**Interface**.

salutation  $\text{lb} = \text{Label}(\text{text}="$ mylay.add\_widget(salutation\_lbl) btn =  $Button(text="Say Hi",$ on release=salutation lbl.text="Hi!") mylay.add\_widget(btn) ... ... BoxLayout: size hint:  $1, .5$ orientation: 'vertical' Label: id: salutation\_lbl text: "" Button: text: "Say Hi!" on\_release: salutation lbl.text = "Hi!" **fast prototypes** and<br>your UI.<br>BoxLayout:

mylay = BoxLayout(size\_hint=(1,.5), orientation="vertical")

❌

## **Properties**

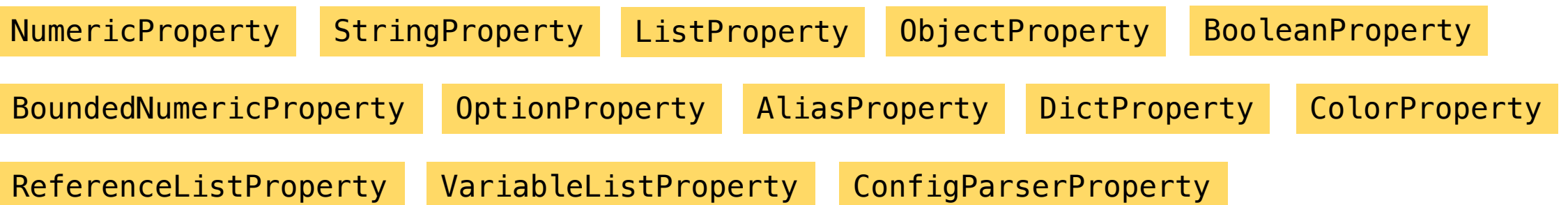

These properties implement the **Observer pattern,**  and to use them**, you have to declare them at class level**.

**Kivy Properties** help you to:

- **Easily manipulate widgets** defined in the Kv language
- Automatically **observe** any **changes** and and **act accordingly**
- **Check** and **validate** values
- Optimize memory management

class MyClass(EventDispatcher):  $click$  count = NumericProperty(0)

```
def inc_click_count(self):
    self.click_count += 1
```
def on\_click\_count(self, \*kwargs): print("Clicked!", self.click\_count)

**Each property** by default **provides** an on\_<propertyname> **event** that is **called** whenever the property's state/value **changes**.

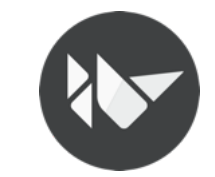

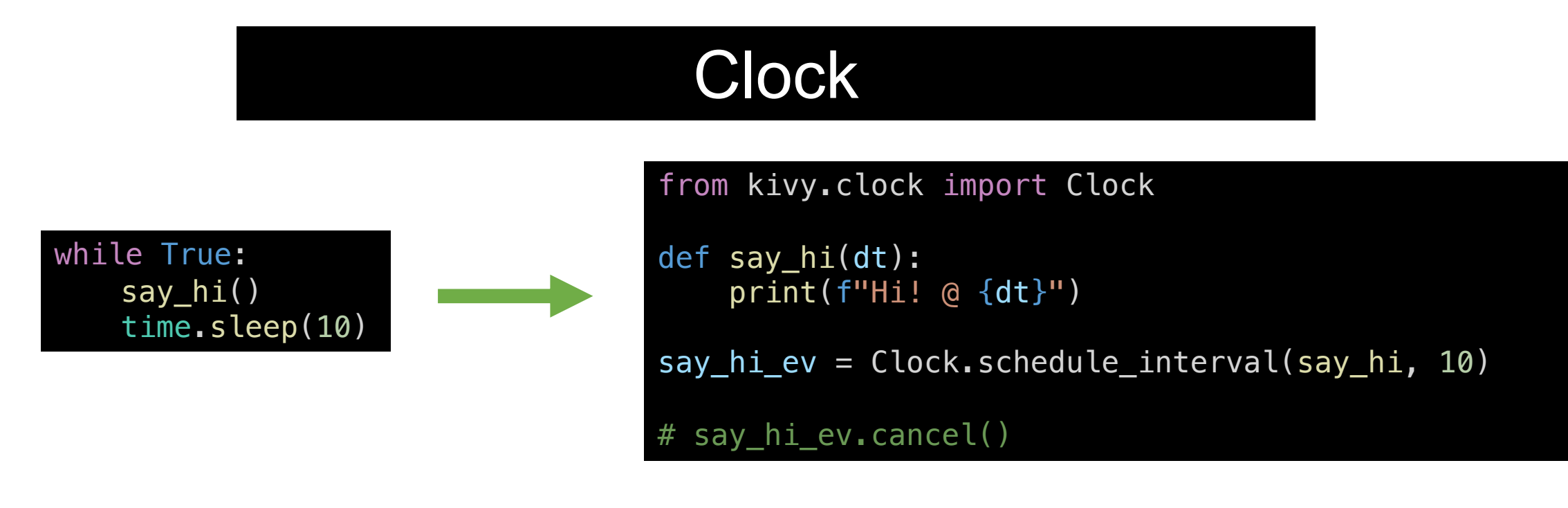

Clock.schedule\_interval**(**my\_callback**,** 0.5**)** *# call my\_callback every 0.5 seconds*

Clock.schedule\_once**(**my\_callback**,** 5**)** *# call my\_callback in 5 seconds*

Clock.schedule\_once**(**my\_callback**)** *# call my\_callback as soon as possible (usually next frame.)*

event = Clock.create\_trigger**(**my\_callback**)** event**()** *# will run the callback once before the next frame* Useful to **schedule** a function **call** in

the **future**, **once** or **repeatedly** at **specified intervals**.

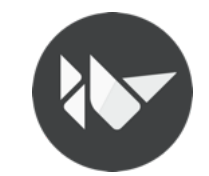

## Widget: Events

A **widget** has 2 default types of events:

- **Widget-defined event:** e.g. an event is fired when the Button is released or pressed. (via dispatch)
- **Property event:** if your widget changes its position or size, an event is fired. (As seen in Kivy Properties)

```
class CustomButton(Button):
    current status = StringProperty("unknown")
    def on_release(self, *args):
        self.current_status = "released"
    def on press(self, *args):
        self.current_status = "pressed"
    def on_current_status(self, *args):
        print("current_status: ", self.current_status)
```
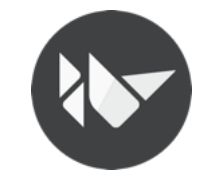

## Widget: Canvas

Each widget has a **canvas**, aka "A place to draw on". The **canvas** is a **group of drawing instructions** that should be **executed whenever there is a change** to the widget's graphical representation.

canvas.before or canvas.after groups can be used to **separate instructions** based on **when you want them to be executed**.

You can **add instructions** either from **Python** code or from the **kv** file.

*TIP: If you add them via the kv file, the advantage is that they are automatically updated when any Kivy property they depend on changes. In Python, you need to do this yourself.*

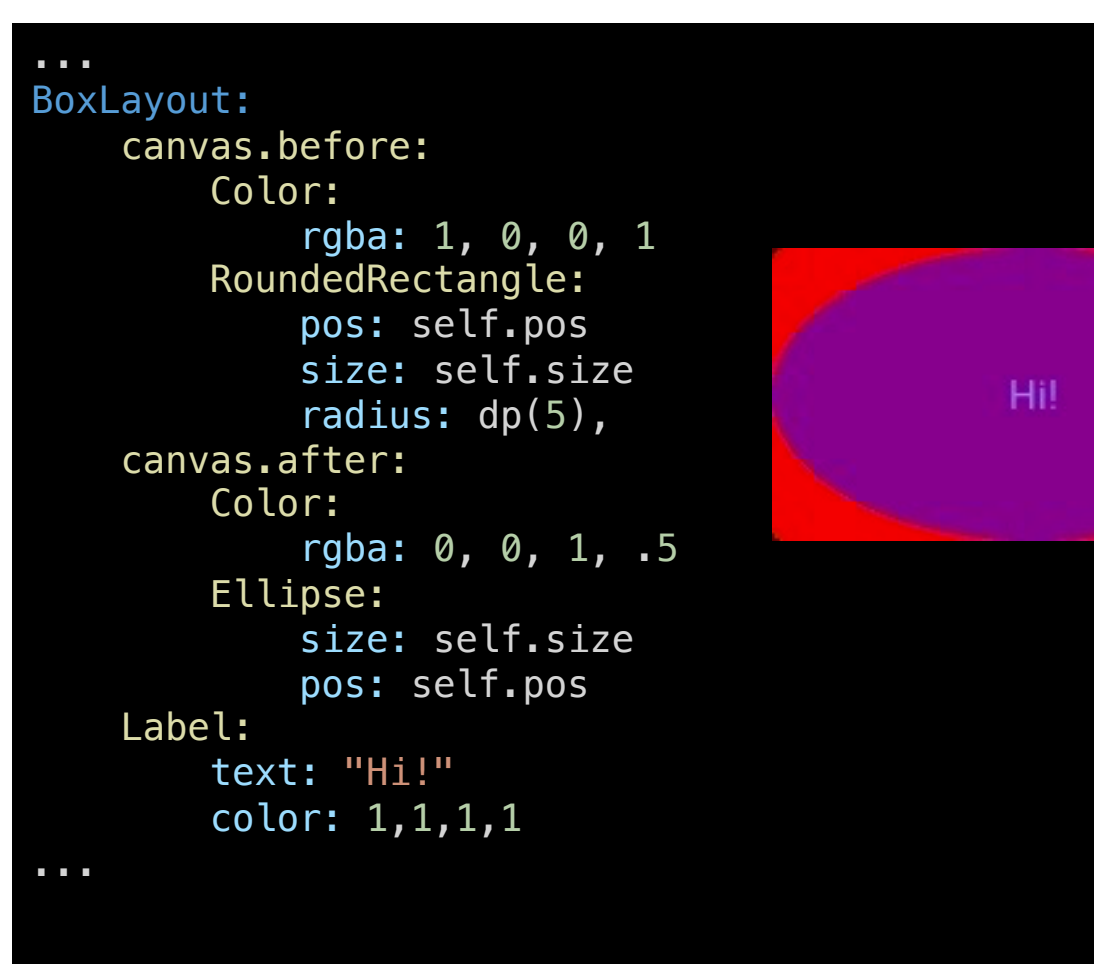

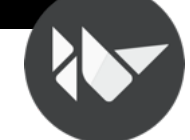

## built-in UI components

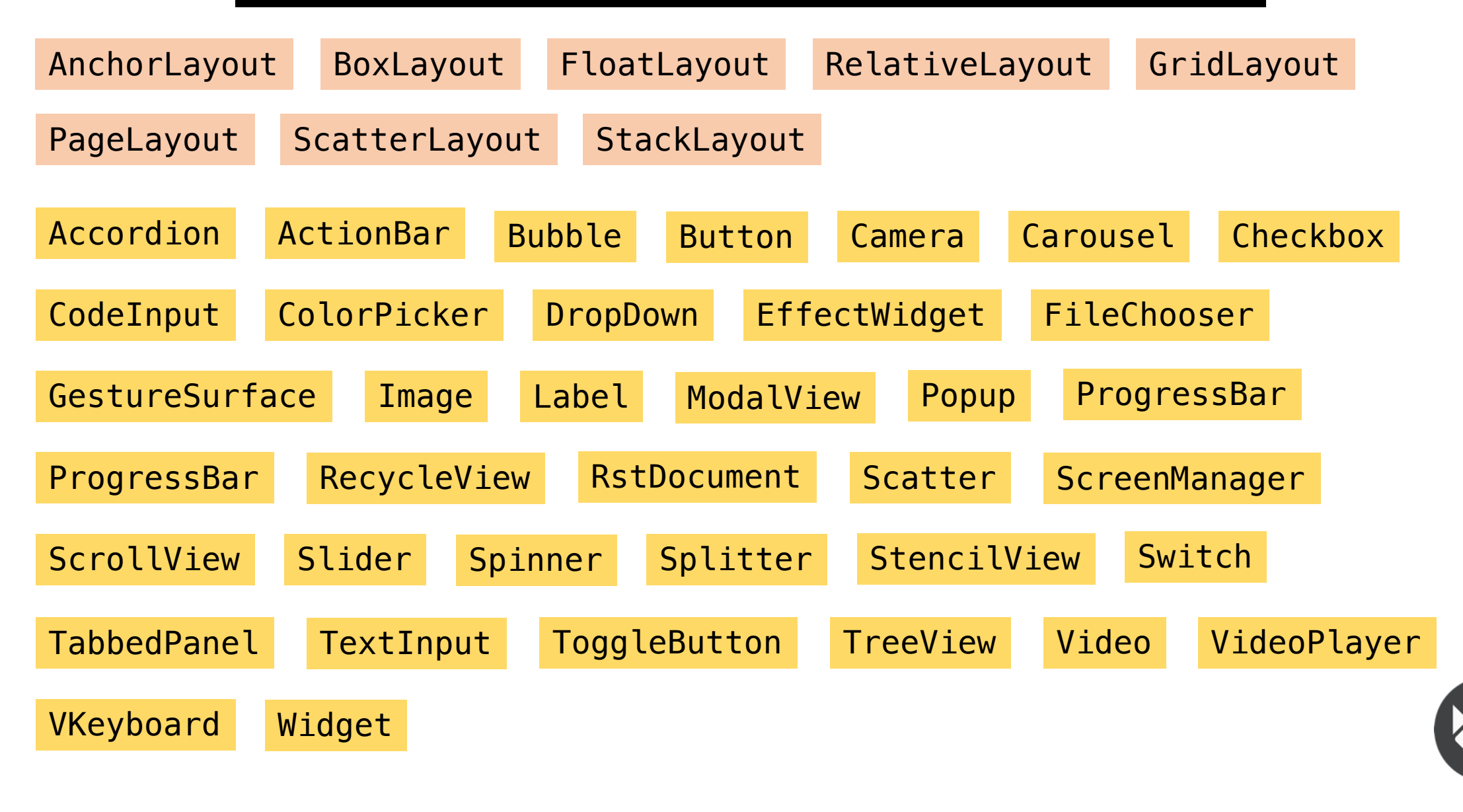

## **"Roadmap" for a smooth cross-platform experience**

**(how to avoid painful mistakes)**

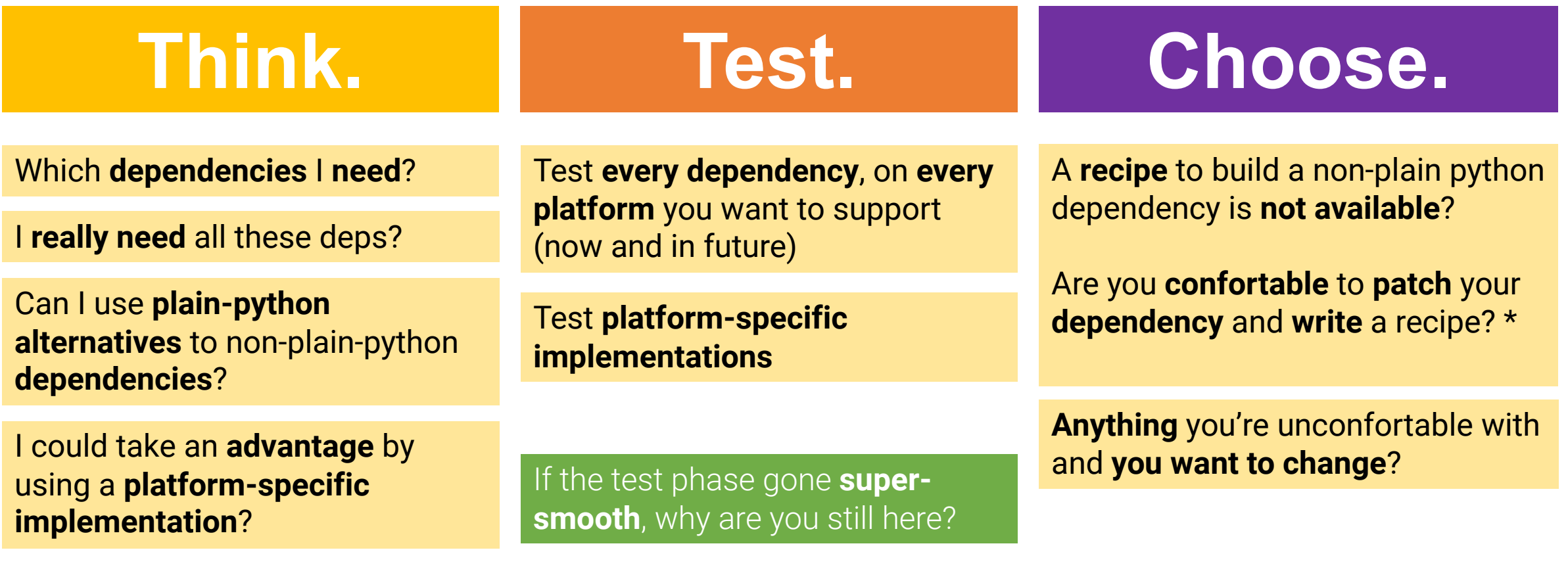

\* Consider proposing your recipe and patches upstream

**IMPORTANT:** If you're unconfortable with a choice you did, re-do the decision process.

# **Kivy's communitymantained garden**

# **Is full of flowers**

### https://github.com/kivy-garden

An organization for developers of Kivy widgets, add-ons and related software.

Some examples:

- zbarcam: Real time **Barcode and QR Code scanner** using the camera. It's built on top of Kivy and works with both **pyzbar** or **zbarlight**.
- mapview: A **Kivy widget for displaying interactive maps**. It has been designed with lot of inspirations of Libchamplain and Leaflet.
- graph: The Graph widget is a **widget for displaying plots**. It supports drawing multiple plot with different colors on the Graph. It also supports a title, ticks, labeled ticks, grids and a log or linear representation on both the x and y axis, independently.

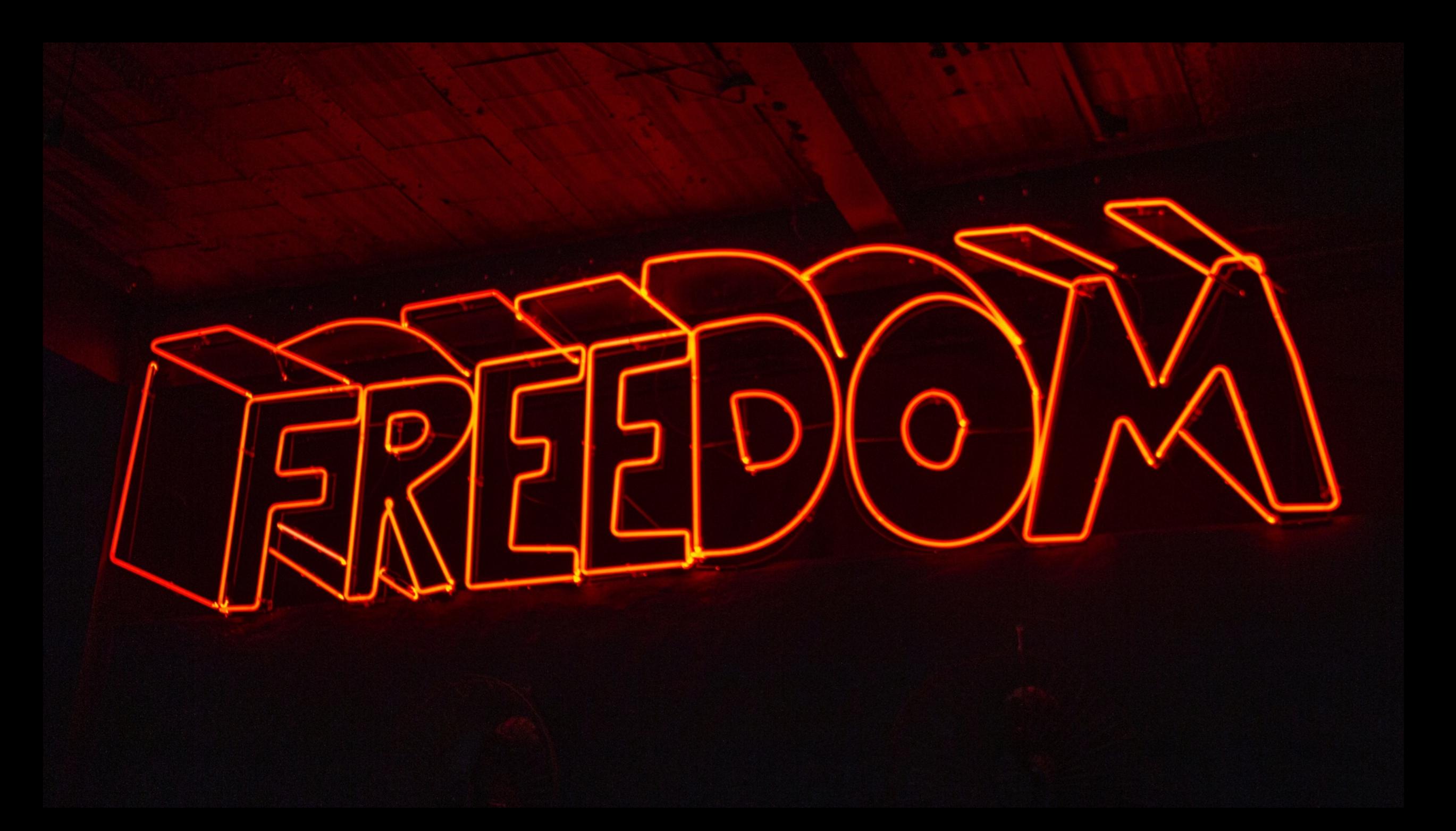

# **Kivy provides the bricks.**

# **Our community a garden full of flowers.**

## But you can even **do more.**

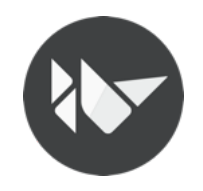

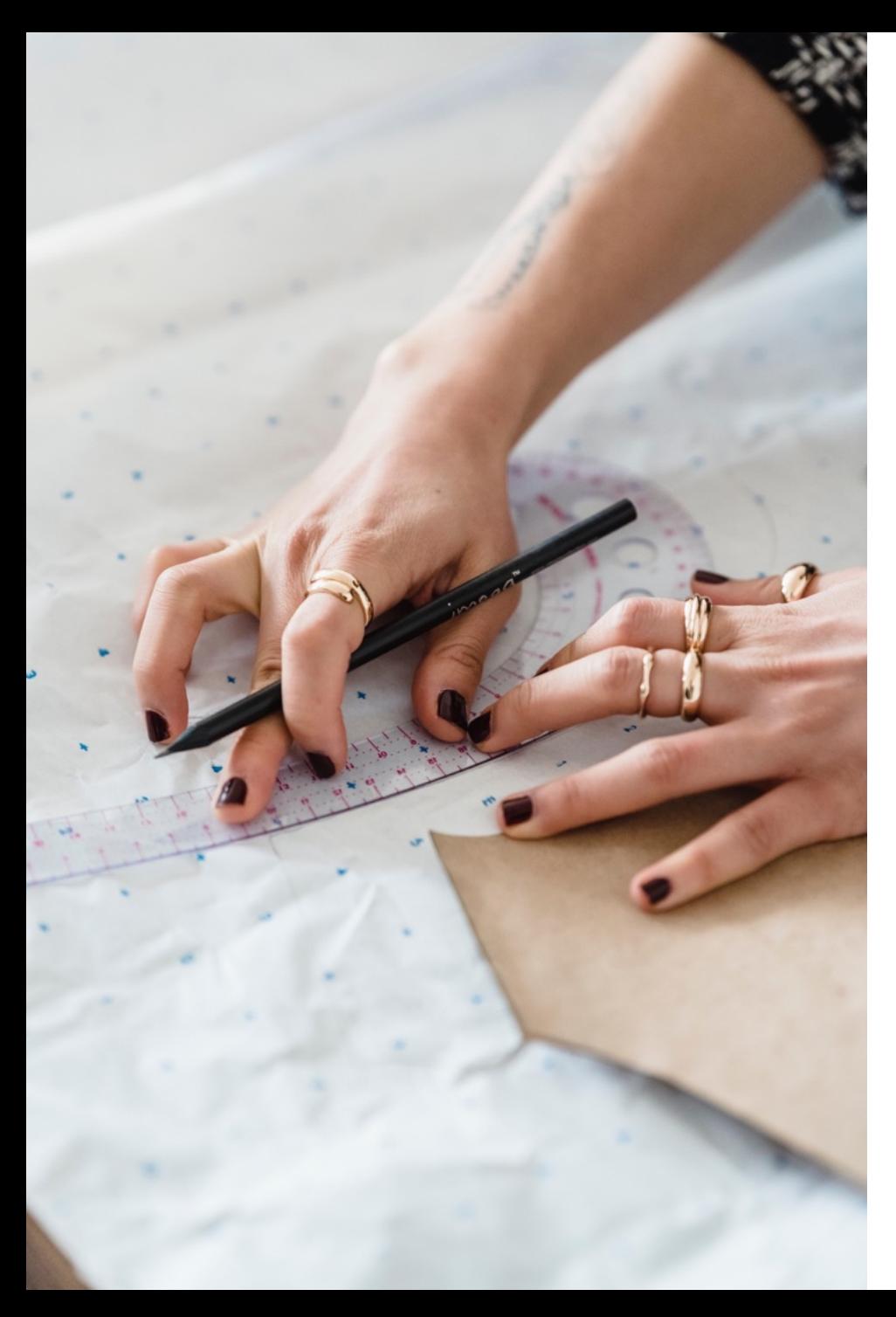

Even if **Kivy** comes with its own set of icons and its UI theme, there's no need to stick on it.

You can **create** new **widgets and customize** existing ones. *(spoiler: Is easier than writing some CSS3.)*

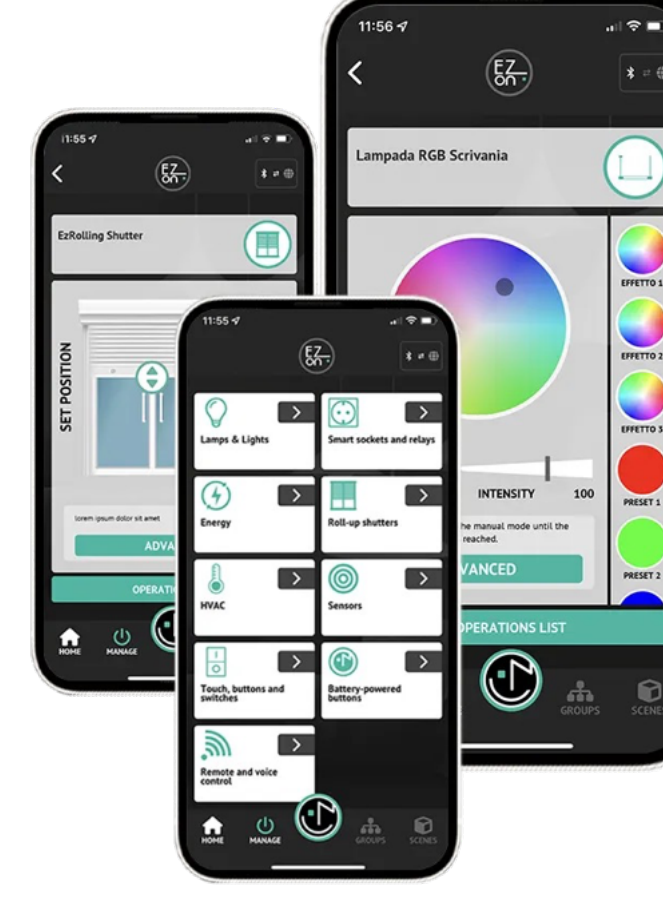

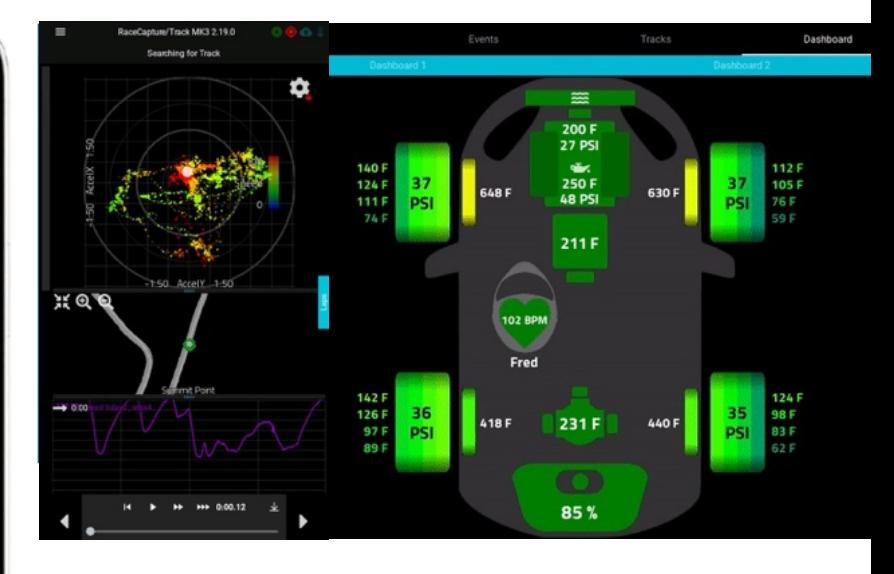

**Some projects from our community: https://kivy.org/gallery.html**

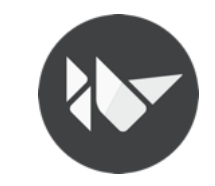

## **Some fresh news**

- **Xivy 2.2.1** has been released on 2023-06-17
- **Kivy-ios v2023.08.24** has been released and supports **Kivy 2.2.1**
- **python-for-android v2023.09.16** has been released and supports **Kivy 2.2.1**
- **Kivy 2.3.0 status**  $\mathbb{L}$ **:** 
	- Some PRs have already been merged!
	- The **brand new TextInput core provider**  (currently a POC) is becoming a reality.

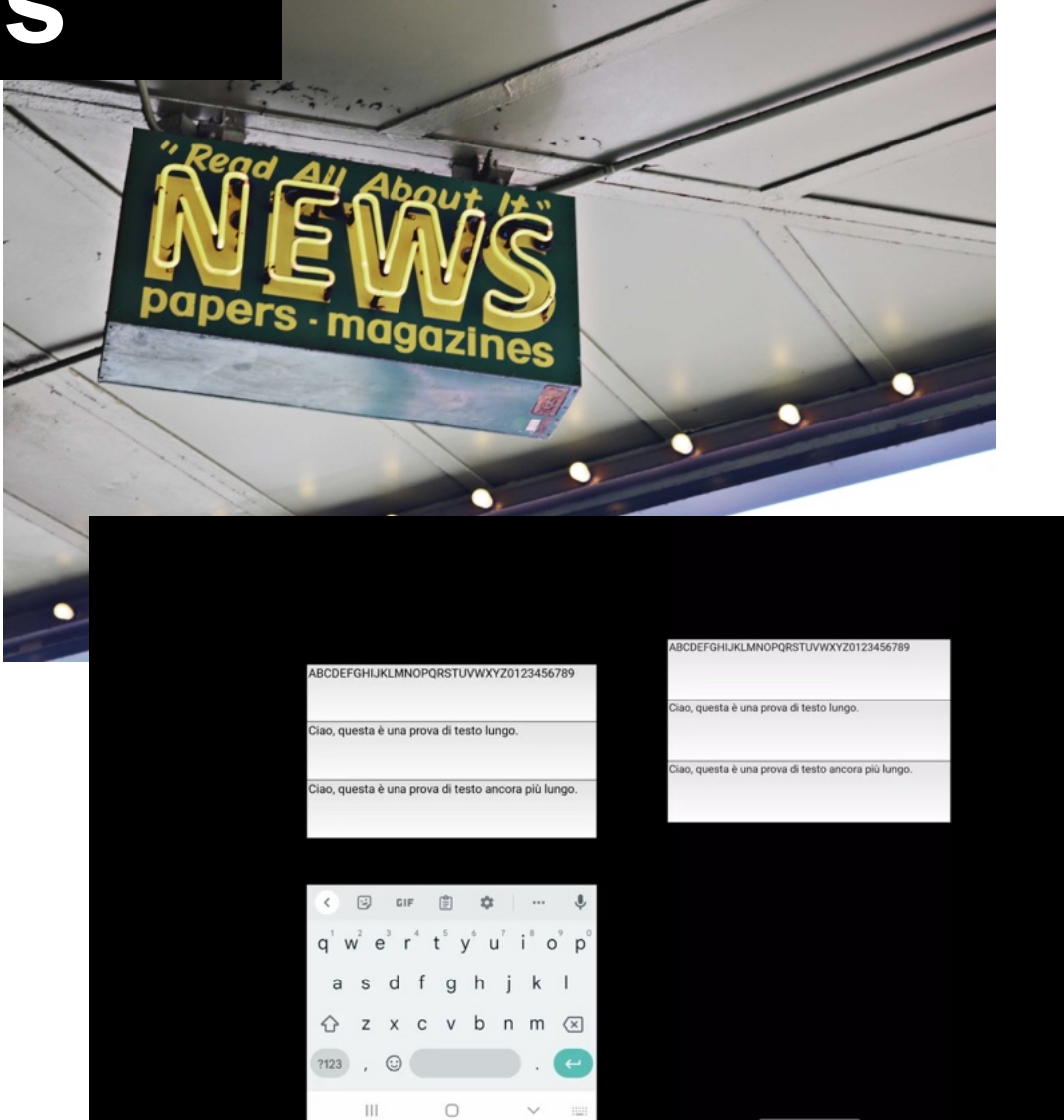

# **The future.**

## **Or, at least, some thoughts.**

- **Improve the documentation** and guides  $\blacksquare$ .
- **Involve** (more) **the community** through meetups and livestreams.
- **Improve** the **support** for non-latin languages (In 2.2.0 we now use harfbuzz to handle reshaping, but there's still a lot of work to do)
- **Update** the **camera** \* implementation on both **Android** and **iOS**.
- **Together is better:** Involve the whole Python community **making it aware of mobile platforms**.

**Python Swiss Summit (LIVE) special:**

**Need help to get your package ready for mobile platforms? Ping me IRL!**

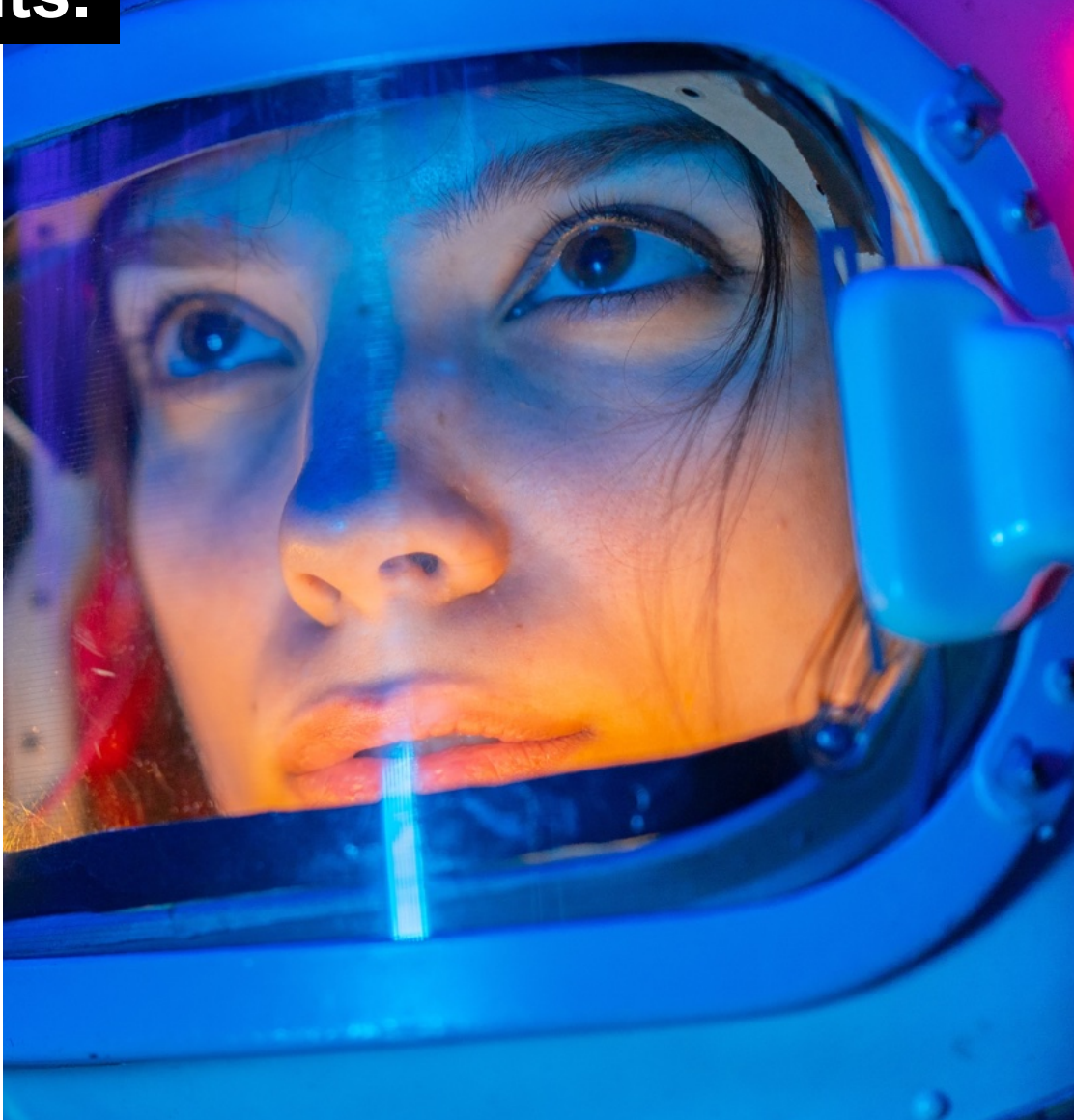

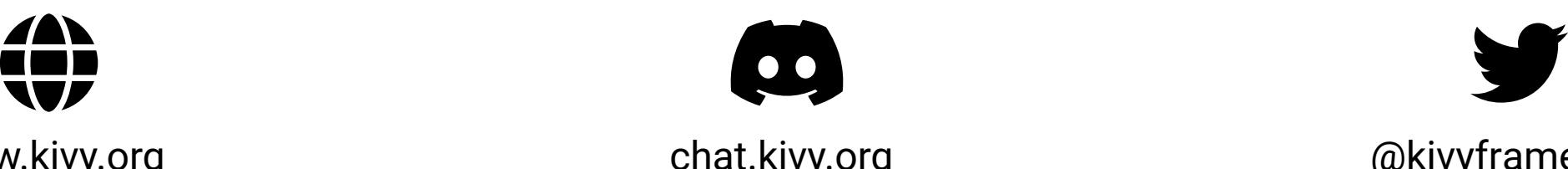

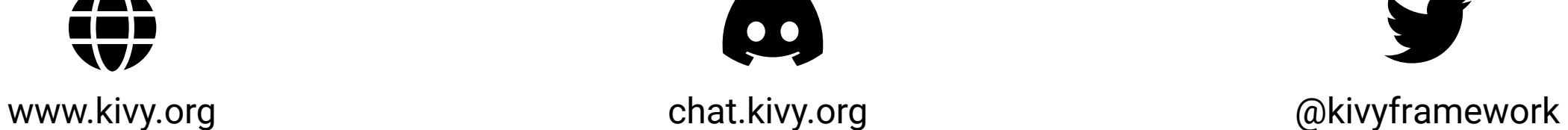

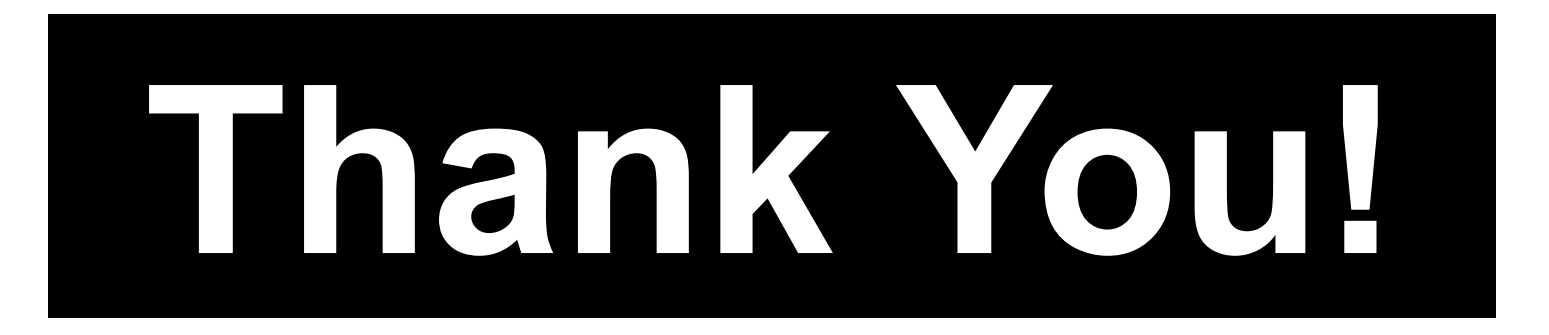

## **Want to talk about Kivy? Feel free to ping me IRL to start chatting**  $\blacksquare$

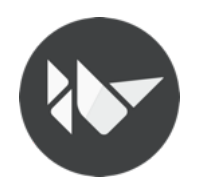